## **Cisco Unified Attendant Console Standard Kurzübersicht**

Dieses Dokument gibt Ihnen einen kurzen Überblick über die Verwendung der Benutzeroberfläche von Cisco Unified Attendant Console Standard. Umfassende Informationen finden Sie in der Hilfe zur Anwendung.

### **Starten von Cisco Unified Attendant Console Standard**

So starten Sie Cisco Unified Attendant Console Standard:

- **1** Doppelklicken Sie auf das Desktop-Symbol.
- **2** Fahren Sie mit Schritt [6](#page-0-0) fort, um die angezeigte Nebenstellennummer zu verwenden.
- **3** Wenn Sie eine neue Nebenstellennummer aus der Geräteliste verwenden möchten, die von Ihrem Systemadministrator definiert wurde, geben Sie die Nummer in das Feld ein.

Während der Eingabe werden die zur Anmeldung definierten Geräte in der Anwendung angezeigt, die eine Übereinstimmung zeigen. Je mehr Buchstaben Sie eingeben, desto kürzer wird die Liste.

- **4** Um eine Nummer auszuwählen, markieren Sie sie in der Liste, und drücken Sie entweder die **Eingabetaste**, oder doppelklicken Sie darauf.
- **5** Wenn die Anmeldungsnebenstelle Teil einer oder mehrerer Sammelanschlüsse ist und Sie sich anmelden möchten, bevor Sie den Vorgang fortsetzen, wählen Sie **Bei Anmeldung bei Sammelanschlüssen anmelden** aus.
- <span id="page-0-0"></span>**6** Klicken Sie auf **Anmelden**, oder drücken Sie die **Eingabetaste**.

Während der Ausführung der Anwendung können Sie die Verzeichnisnummer des Operators der Attendant Console ändern und angeben, ob diese gespeichert und bei der nächsten Anmeldung eingefügt wird.

# **Öffnen der Onlinehilfe**

Drücken Sie zum Öffnen der Hilfe zur Anwendung **F1**.

#### **Leitungsstatus und Verzeichnisanwesenheitsstatus**

Die Symbole zum Status der Telefonleitung werden in den Bereichen "Anrufsteuerung" und "Verzeichnis" angezeigt und stellen den Status von Operator und Nebenstellen dar. Die Symbole zum Anwesenheitsstatus werden in Verzeichnissen angezeigt.

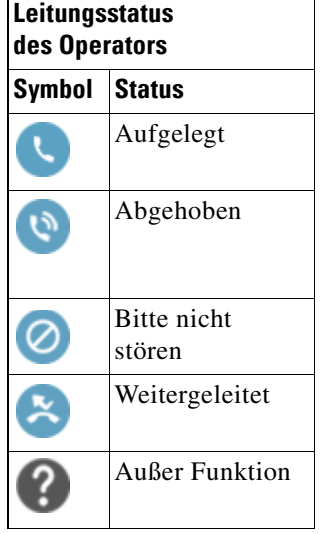

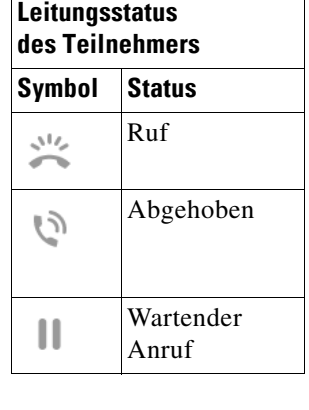

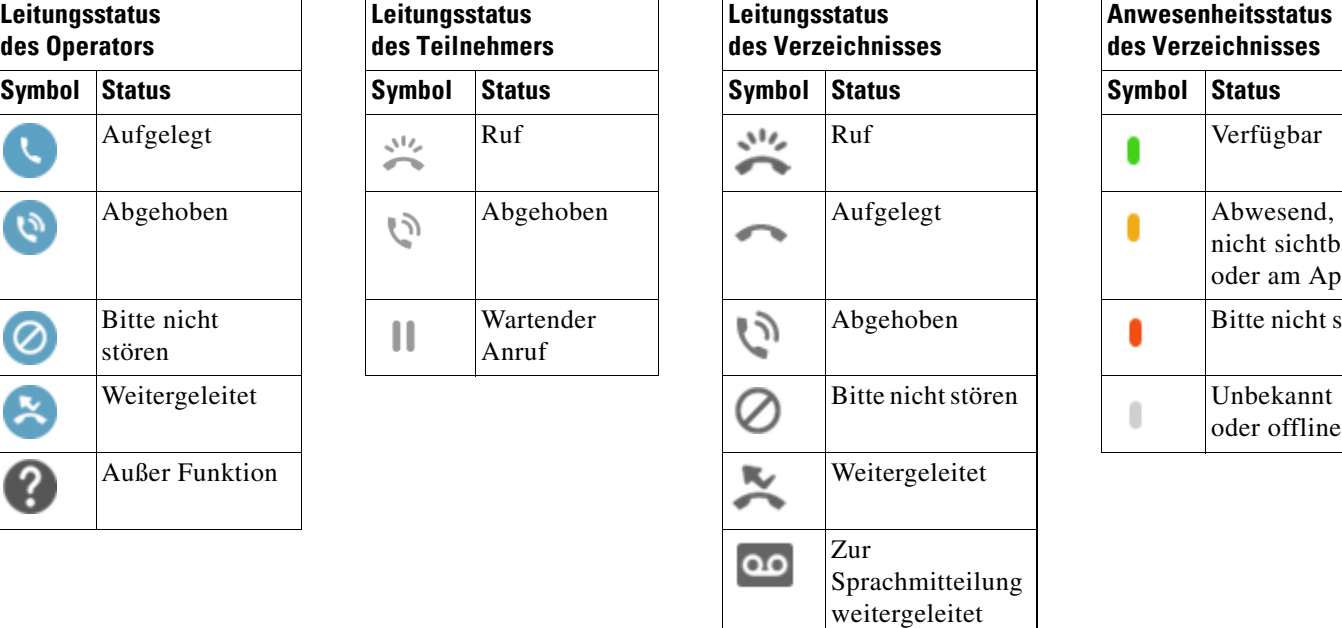

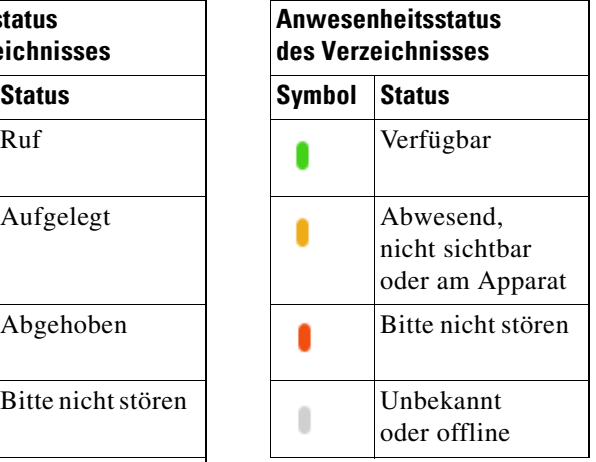

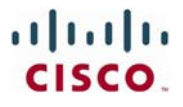

Cisco, Cisco Systems, das Cisco-Logo und das Cisco Systems-Logo sind eingetragene Marken oder Marken von Cisco Systems, Inc. und/oder seiner Tochtergesellschaften in den Vereinigten Staaten von Amerika und bestimmten anderen Ländern. Alle anderen in diesem Dokument oder der Website erwähnten Marken befinden sich im Besitz<br>ihrer jeweiligen Eigentümer. Der Begriff "Partner" bezeichnet

### **Anwendung häufig genutzter Anrufsteuerungen mit der Maus**

In diesem Abschnitt wird beschrieben, wie Sie Anrufe mit der Maus tätigen und steuern. Manchmal gibt es mehrere Möglichkeiten, hier wird jedoch die schnellste und einfachste beschrieben. Sie können für viele Aktionen auch das Hauptmenü oder Tastaturbefehle nutzen. Detaillierte Anweisungen zu allen Methoden der Anrufsteuerung finden Sie in der Hilfe zur Anwendung.

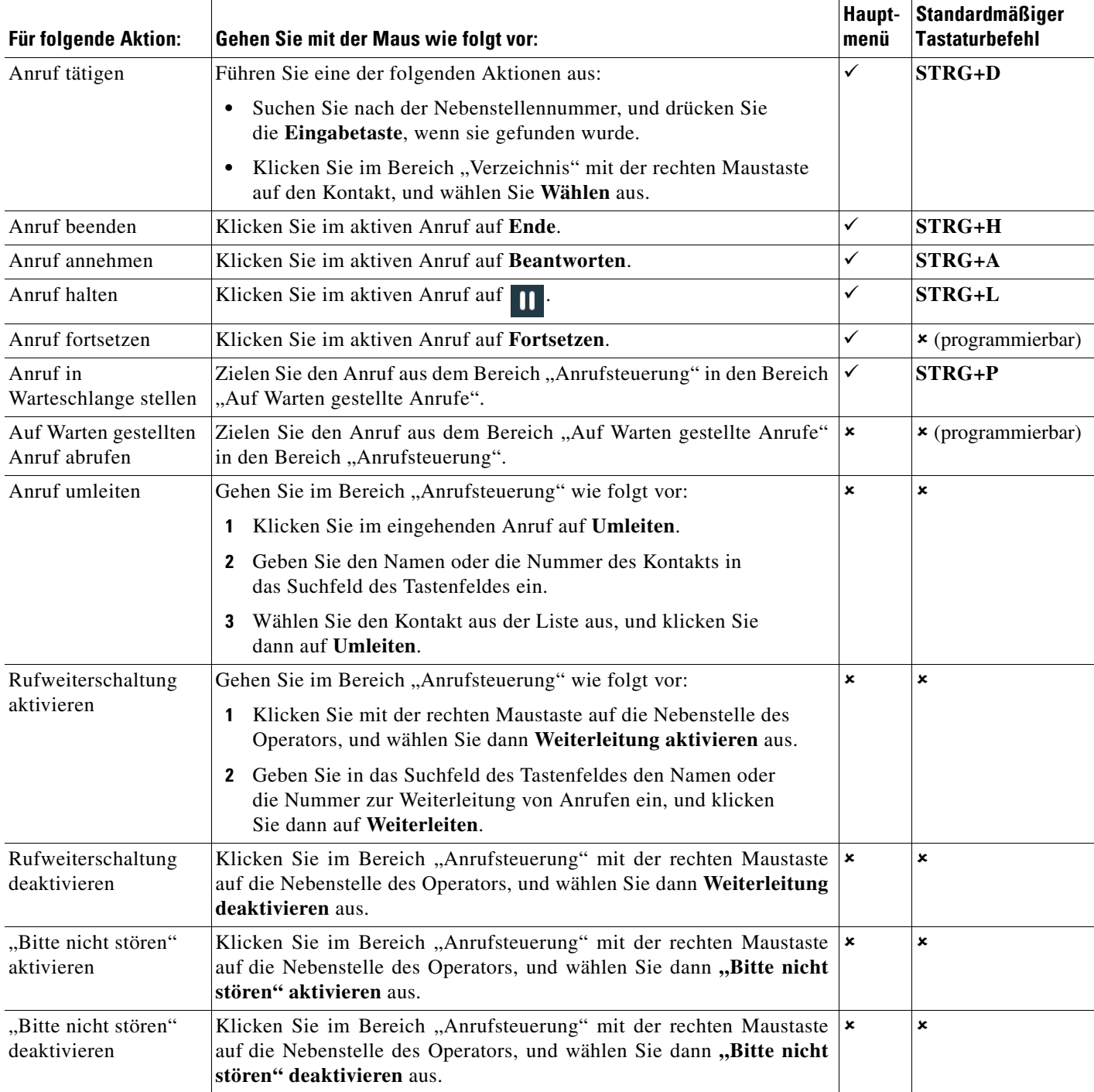

## **Cisco Unified Attendant Console Standard Kurzübersicht**

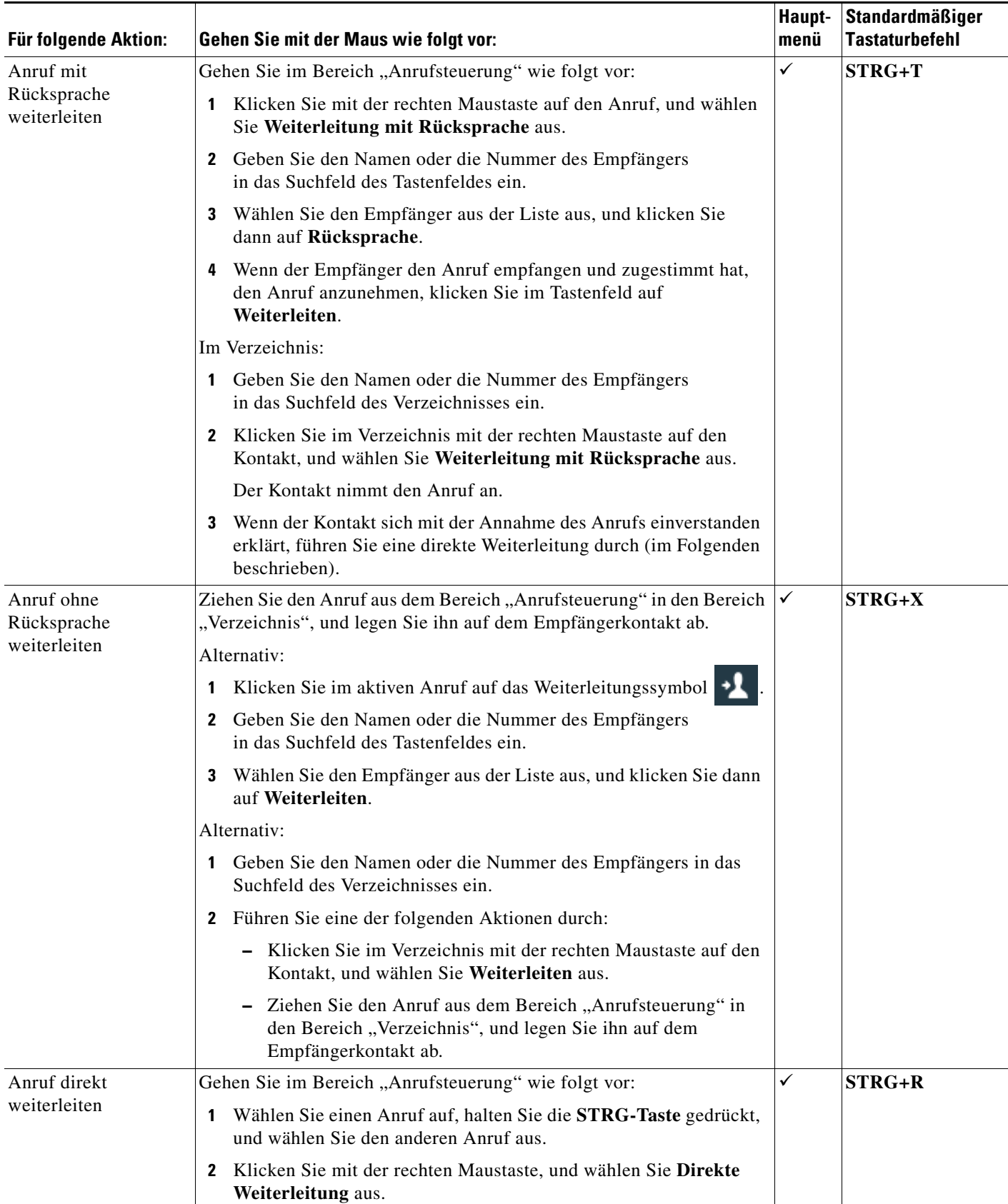

Cisco, Cisco Systems, das Cisco-Logo und das Cisco Systems-Logo sind eingetragene Marken vom Cisco Systems, Inc. und/oder seiner Tochtergesellschaften<br>in den Vereinigten Staaten von Amerika und bestimmten anderen meinen ei

## **Cisco Unified Attendant Console Standard Kurzübersicht**

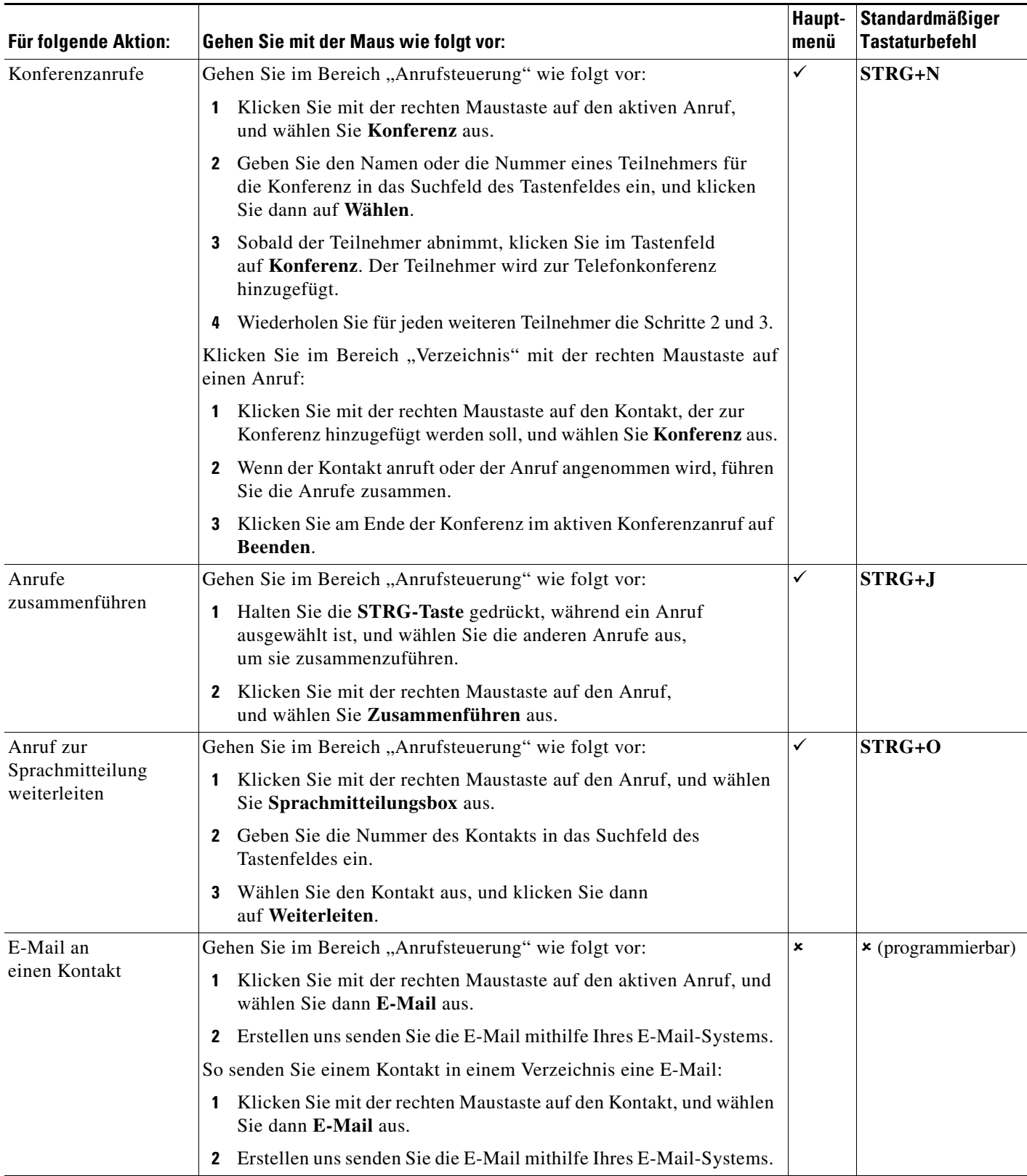

Cisco, Cisco Systems, das Cisco-Logo und das Cisco Systems-Logo sind eingetragene Marken vom Cisco Systems, Inc. und/oder seiner Tochtergesellschaften<br>in den Vereinigten Staaten von Amerika und bestimmten anderen meinen ei